## User's Guide

Part Number 34401-90004 February 1996

For [Safety information, Warranties,](#page--1-0) and [Regulatory information,](#page--1-0)  see the pages behind the Index.

© Copyright Hewlett-Packard Company 1991, 1996 All Rights Reserved.

HP 34401A Multimeter 4

 **4**

Remote Interface Reference

## Remote Interface Reference

- Command Summary, *starting on [page 105](#page-3-0)*
- Simplified Programming Overview, *starting on [page 112](#page-10-0)*
	- The MEASure? and CONFigure Commands, *starting on [page 117](#page-15-0)*
	- Measurement Configuration Commands, *starting on [page 121](#page-19-0)*
	- Math Operation Commands, *starting on [page 124](#page-22-0)*
	- Triggering, *starting on [page 127](#page-25-0)*
	- Triggering Commands, *starting on [page 130](#page-28-0)*
	- System-Related Commands, *starting on [page 132](#page-30-0)*
	- The SCPI Status Model, *starting on [page 134](#page--1-0)*
	- Status Reporting Commands, *starting on [page 144](#page--1-0)*
	- Calibration Commands, *o[n page 146](#page--1-0)*
	- RS-232 Interface Configuration, *starting on [page 148](#page--1-0)*
	- RS-232 Interface Commands, *on [page 153](#page--1-0)*
- - An Introduction to the SCPI Language, *starting on [page 154](#page--1-0)*
		- Output Data Formats, *on [page 159](#page--1-0)*
		- Using Device Clear to Halt Measurements, *on [page 160](#page--1-0)*
		- TALK ONLY for Printers, *on [page 160](#page--1-0)*
		- To Set the HP-IB Address, *on [page 161](#page--1-0)*
		- To Select the Remote Interface, *on [page 162](#page--1-0)*
		- To Set the Baud Rate, *on [page 163](#page--1-0)*
		- To Set the Parity, *on [page 164](#page--1-0)*
		- To Select the Programming Language, *on [page 165](#page--1-0)*
		- Alternate Programming Language Compatibility, *starting on [page 166](#page--1-0)*
		- SCPI Compliance Information, *on [page 168](#page--1-0)*
		- IEEE-488 Compliance Information, *on [page 169](#page--1-0)*

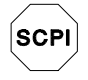

*If you are a first-time user of the SCPI language, you may want to refer to these sections to become familiar with the language before attempting to program the multimeter.* 

### <span id="page-3-0"></span>Command Summary

This section summarizes the SCPI (*Standard Commands for Programmable Instruments*) commands available to program the multimeter. Refer to the later sections in this chapter for more complete details on each command.

*Throughout this manual, the following conventions are used for*  SCPI *command syntax. Square brackets* ( **[ ]** ) *indicate optional keywords or parameters. Braces* ( **{ }** ) *enclose parameters within a command string. Triangle brackets* ( **< >** ) *indicate that you must substitute a value for the enclosed parameter.* 

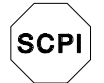

*First-time SCPI users, see [page 154.](#page--1-0)*

#### **The MEASure? and CONFigure Commands**

*(see [page 117 f](#page-15-0)or more information)* 

```
MEASure
   :VOLTage:DC? {<range>|MIN|MAX|DEF},{<resolution>|MIN|MAX|DEF}
   :VOLTage:DC:RATio? {<range>|MIN|MAX|DEF},{<resolution>|MIN|MAX|DEF}
   :VOLTage:AC? {<range>|MIN|MAX|DEF},{<resolution>|MIN|MAX|DEF}
   :CURRent:DC? {<range>|MIN|MAX|DEF},{<resolution>|MIN|MAX|DEF}
   :CURRent:AC? {<range>|MIN|MAX|DEF},{<resolution>|MIN|MAX|DEF}
   :RESistance? {<range>|MIN|MAX|DEF},{<resolution>|MIN|MAX|DEF}
   :FRESistance? {<range>|MIN|MAX|DEF},{<resolution>|MIN|MAX|DEF}
   :FREQuency? {<range>|MIN|MAX|DEF},{<resolution>|MIN|MAX|DEF}
   :PERiod? {<range>|MIN|MAX|DEF},{<resolution>|MIN|MAX|DEF}
   :CONTinuity?
   :DIODe?
CONFigure
   :VOLTage:DC {<range>|MIN|MAX|DEF},{<resolution>|MIN|MAX|DEF}
   :VOLTage:DC:RATio {<range>|MIN|MAX|DEF},{<resolution>|MIN|MAX|DEF}
   :VOLTage:AC {<range>|MIN|MAX|DEF},{<resolution>|MIN|MAX|DEF}
   :CURRent:DC {<range>|MIN|MAX|DEF},{<resolution>|MIN|MAX|DEF}
   :CURRent:AC {<range>|MIN|MAX|DEF},{<resolution>|MIN|MAX|DEF}
   :RESistance {<range>|MIN|MAX|DEF},{<resolution>|MIN|MAX|DEF}
   :FRESistance {<range>|MIN|MAX|DEF},{<resolution>|MIN|MAX|DEF}
   :FREQuency {<range>|MIN|MAX|DEF},{<resolution>|MIN|MAX|DEF}
   :PERiod {<range>|MIN|MAX|DEF},{<resolution>|MIN|MAX|DEF}
   :CONTinuity
   :DIODe
```
CONFigure?

 **4**

#### **Measurement Configuration Commands** *(see [page 121 f](#page-19-0)or more information)* [SENSe:] FUNCtion "VOLTage:DC" FUNCtion "VOLTage:DC:RATio" FUNCtion "VOLTage:AC" FUNCtion "CURRent:DC" FUNCtion "CURRent:AC" FUNCtion "RESistance" *(2-wire ohms)*  FUNCtion "FRESistance" *(4-wire ohms)*  FUNCtion "FREQuency" FUNCtion "PERiod" FUNCtion "CONTinuity" FUNCtion "DIODe" FUNCtion? [SENSe:] VOLTage:DC:RANGe {<*range*>|MINimum|MAXimum} VOLTage:DC:RANGe? [MINimum|MAXimum] VOLTage:AC:RANGe {<*range*>|MINimum|MAXimum} VOLTage:AC:RANGe? [MINimum|MAXimum] CURRent:DC:RANGe {<*range*>|MINimum|MAXimum} CURRent:DC:RANGe? [MINimum|MAXimum] CURRent:AC:RANGe {<*range*>|MINimum|MAXimum} CURRent:AC:RANGe? [MINimum|MAXimum] RESistance:RANGe {<*range*>|MINimum|MAXimum} RESistance:RANGe? [MINimum|MAXimum] FRESistance:RANGe {<*range*>|MINimum|MAXimum} FRESistance:RANGe? [MINimum|MAXimum] FREQuency:VOLTage:RANGe {<*range*>|MINimum|MAXimum} FREQuency:VOLTage:RANGe? [MINimum|MAXimum] PERiod:VOLTage:RANGe {<*range*>|MINimum|MAXimum} PERiod:VOLTage:RANGe? [MINimum|MAXimum] [SENSe:] VOLTage:DC:RANGe:AUTO {OFF|**ON**} VOLTage:DC:RANGe:AUTO? VOLTage:AC:RANGe:AUTO {OFF|**ON**} VOLTage:AC:RANGe:AUTO? CURRent:DC:RANGe:AUTO {OFF|**ON**} CURRent:DC:RANGe:AUTO? CURRent:AC:RANGe:AUTO {OFF|**ON**} CURRent:AC:RANGe:AUTO? RESistance:RANGe:AUTO {OFF|**ON**} RESistance:RANGe:AUTO? FRESistance:RANGe:AUTO {OFF|**ON**} FRESistance:RANGe:AUTO? FREQuency:VOLTage:RANGe:AUTO {OFF|**ON**} FREQuency:VOLTage:RANGe:AUTO? PERiod:VOLTage:RANGe:AUTO {OFF|**ON**} PERiod:VOLTage:RANGe:AUTO?

#### **Measurement Configuration Commands**

*(continued)*

```
[SENSe:]
   VOLTage:DC:RESolution {<resolution>|MINimum|MAXimum}
   VOLTage:DC:RESolution? [MINimum|MAXimum] 
   VOLTage:AC:RESolution {<resolution>|MINimum|MAXimum}
   VOLTage:AC:RESolution? [MINimum|MAXimum] 
   CURRent:DC:RESolution {<resolution>|MINimum|MAXimum}
   CURRent:DC:RESolution? [MINimum|MAXimum] 
   CURRent:AC:RESolution {<resolution>|MINimum|MAXimum} 
   CURRent:AC:RESolution? [MINimum|MAXimum] 
   RESistance:RESolution {<resolution>|MINimum|MAXimum}
   RESistance:RESolution? [MINimum|MAXimum] 
   FRESistance:RESolution {<resolution>|MINimum|MAXimum}
   FRESistance:RESolution? [MINimum|MAXimum]
[SENSe:]
   VOLTage:DC:NPLCycles {0.02|0.2|1|10|100|MINimum|MAXimum} 
   VOLTage:DC:NPLCycles? [MINimum|MAXimum] 
   CURRent:DC:NPLCycles {0.02|0.2|1|10|100|MINimum|MAXimum} 
   CURRent:DC:NPLCycles? [MINimum|MAXimum] 
   RESistance:NPLCycles {0.02|0.2|1|10|100|MINimum|MAXimum}
   RESistance:NPLCycles? [MINimum|MAXimum] 
   FRESistance:NPLCycles {0.02|0.2|1|10|100|MINimum|MAXimum}
   FRESistance:NPLCycles? [MINimum|MAXimum] 
[SENSe:]
   FREQuency:APERture {0.01|0.1|1|MINimum|MAXimum}
   FREQuency:APERture? [MINimum|MAXimum] 
  PERiod:APERture {0.01|0.1|1|MINimum|MAXimum}
   PERiod:APERture? [MINimum|MAXimum] 
[SENSe:]
   DETector:BANDwidth {3|20|200|MINimum|MAXimum}
   DETector:BANDwidth? [MINimum|MAXimum] 
[SENSe:]
   ZERO:AUTO {OFF|ONCE|ON}
   ZERO:AUTO?
INPut
   :IMPedance:AUTO {OFF|ON} 
   :IMPedance:AUTO? 
ROUTe:TERMinals?
```
 **4**

#### **Math Operation Commands**

```
(see page 124 for more information)
CALCulate
```

```
 :FUNCtion {NULL|DB|DBM|AVERage|LIMit}
   :FUNCtion?
   :STATe {OFF|ON} 
   :STATe?
CALCulate
   :AVERage:MINimum?
   :AVERage:MAXimum?
   :AVERage:AVERage?
   :AVERage:COUNt?
CALCulate
   :NULL:OFFSet {<value>|MINimum|MAXimum}
   :NULL:OFFSet? [MINimum|MAXimum]
CALCulate
   :DB:REFerence {<value>|MINimum|MAXimum}
   :DB:REFerence? [MINimum|MAXimum]
CALCulate
   :DBM:REFerence {<value>|MINimum|MAXimum}
   :DBM:REFerence? [MINimum|MAXimum]
CALCulate
  :LIMit:LOWer {<value>|MINimum|MAXimum}
   :LIMit:LOWer? [MINimum|MAXimum]
   :LIMit:UPPer {<value>|MINimum|MAXimum}
   :LIMit:UPPer? [MINimum|MAXimum]
DATA:FEED RDG_STORE, {"CALCulate"|""}
```
DATA:FEED?

#### **Triggering Commands**

*(see [page 127 f](#page-25-0)or more information)*

INITiate

READ?

```
TRIGger
   :SOURce {BUS|IMMediate|EXTernal}
   :SOURce?
```

```
TRIGger 
   :DELay {<seconds>|MINimum|MAXimum} 
   :DELay? [MINimum|MAXimum]
```

```
TRIGger 
   :DELay:AUTO {OFF|ON}
   :DELay:AUTO?
```

```
SAMPle
   :COUNt {<value>|MINimum|MAXimum}
   :COUNt? [MINimum|MAXimum]
```
TRIGger

```
 :COUNt {<value>|MINimum|MAXimum|INFinite} 
 :COUNt? [MINimum|MAXimum]
```
# **4**

#### **System-Related Commands**

*(see [page 132](#page-30-0) for more information)*

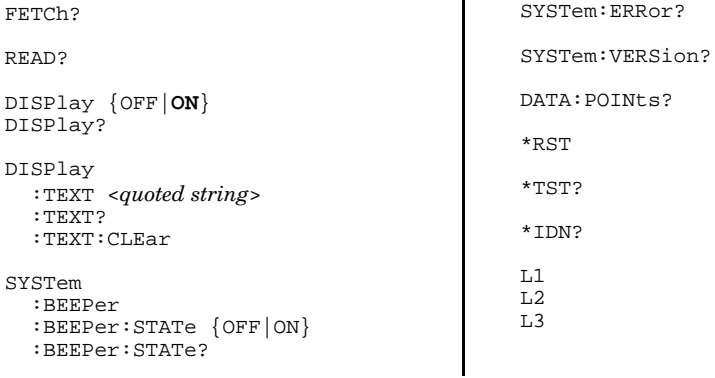

#### **Status Reporting Commands**

*(see [page 144 f](#page--1-0)or more information)*

SYSTem:ERRor?

STATus

```
 :QUEStionable:ENABle <enable value> 
 :QUEStionable:ENABle?
 :QUEStionable:EVENt?
```
STATus:PRESet

\*CLS

- \*ESE <*enable value*> \*ESE?
- \*ESR?

\*OPC

\*OPC?

\*PSC {0|**1**} \*PSC?

\*SRE <*enable value*> \*SRE?

\*STB?

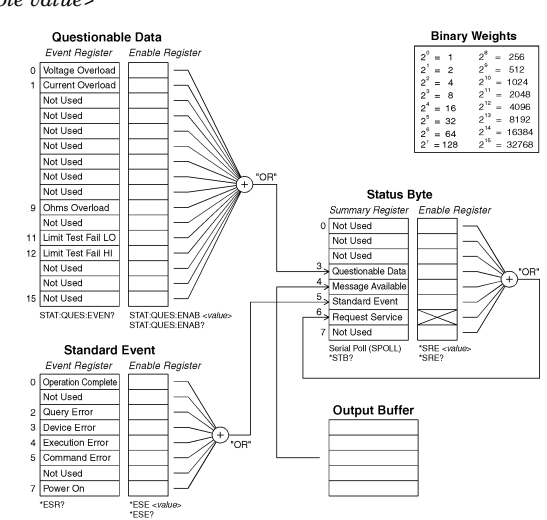

#### **Calibration Commands**

*(see [page 146 f](#page--1-0)or more information)*

CALibration?

CALibration:COUNt?

```
CALibration
   :SECure:CODE <new code>
   :SECure:STATe {OFF|ON},<code>
   :SECure:STATe?
```
CALibration

 :STRing <*quoted string*> :STRing?

CALibration :VALue <*value*> :VALue?

#### **RS-232 Interface Commands**

*(se[e page 148 f](#page--1-0)or more information)*

SYSTem:LOCal

SYSTem:REMote

SYSTem:RWLock

#### **IEEE-488.2 Common Commands**

*(se[e page 169 f](#page--1-0)or more information)*

```
*CLS
```
\*ESE <*enable value*> \*ESE? \*ESR? \*IDN? \*OPC \*OPC? \*PSC {0|**1**} \*PSC? \*RST \*SRE <*enable value*> \*SRE? \*STB? \*TRG \*TST?

 **4**

<span id="page-10-0"></span>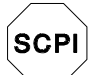

*First-time SCPI users, see [page 154.](#page--1-0)*

## Simplified Programming Overview

You can program the multimeter to take measurements from the remote interface using the following simple seven-step sequence.

- 1. Place the multimeter in a known state (often the *reset* state).
- 2. Change the multimeter's settings to achieve the desired configuration.
- 3. Set-up the triggering conditions.
- 4. Initiate or arm the multimeter for a measurement.
- 5. Trigger the multimeter to make a measurement.
- 6. Retrieve the readings from the output buffer or internal memory.
- 7. Read the measured data into your bus controller.

The MEASure? and CONFigure commands provide the most straightforward method to program the multimeter for measurements. You can select the measurement function, range, and resolution all in one command. The multimeter automatically *presets* other measurement parameters (ac filter, autozero, trigger count, etc.) to default values as shown below.

#### **MEASure? and CONFigure Preset States**

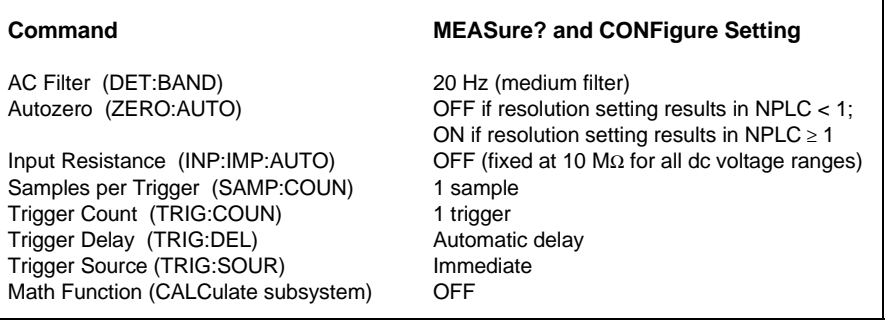

#### **Using the MEASure? Command**

The easiest way to program the multimeter for measurements is by using the MEASure? command. However, this command does not offer much flexibility. When you execute the command, the multimeter *presets* the best settings for the requested configuration and immediately performs the measurement. You cannot change any settings (other than function, range, and resolution) before the measurement is taken. The results are sent to the output buffer.

*Sending the MEASure? command is the same as sending a CONFigure command followed immediately by a READ? command.* 

#### **Using the CONFigure Command**

For a little more programming flexibility, use the CONFigure command. When you execute the command, the multimeter *presets* the best settings for the requested configuration (like the MEASure? command). However, the measurement *is not* automatically started and you can change measurement parameters before making measurements. This allows you to "incrementally" change the multimeter's configuration from the *preset* conditions. The multimeter offers a variety of low-level commands in the INPut, SENSe, CALCulate, and TRIGger subsystems. (You can use the SENSe:FUNCtion command to change the measurement function without using MEASure? or CONFigure.)

*Use the INITiate or READ? command to initiate the measurement.*

#### **Using the** *range* **and** *resolution* **Parameters**

With the MEASure? and CONFigure commands, you can select the measurement function, range, and resolution all in one command. Use the *range* parameter to specify the expected value of the input signal. The multimeter then selects the correct measurement range.

For frequency and period measurements, the multimeter uses one "range" for all inputs between 3 Hz and 300 kHz. The range parameter is required only to specify the resolution. Therefore, it is not necessary to send a new command for each new frequency to be measured.

Use the *resolution* parameter to specify the desired resolution for the measurement. Specify the resolution in the same units as the measurement function, *not in number of digits*. For example, for dc volts, specify the resolution in volts. For frequency, specify the resolution in hertz.

*You must specify a range to use the resolution parameter.*

#### **Using the READ? Command**

The READ? command changes the state of the trigger system from the "idle" state to the "wait-for-trigger" state. Measurements will begin when the specified trigger conditions are satisfied following the receipt of the READ? command. Readings are sent *immediately* to the output buffer. You *must* enter the reading data into your bus controller or the multimeter will stop making measurements when the output buffer fills. Readings *are not* stored in the multimeter's internal memory when using the READ? command.

*Sending the READ? command is like sending the INITiate command followed immediately by the FETCh? command, except readings are not buffered internally.*

**Caution** *If you send two query commands without reading the response from the first, and then attempt to read the second response, you may receive some data from the first response followed by the complete second response. To avoid this, do not send a query command without reading the response. When you cannot avoid this situation, send a device clear before sending the second query command.*

#### **Using the INITiate and FETCh? Commands**

The INITiate and FETCh? commands provide the lowest level of control (with the most flexibility) of measurement triggering and reading retrieval. Use the INITiate command after you have configured the multimeter for the measurement. This changes the state of the triggering system from the "idle" state to the "wait-for-trigger" state. Measurements will begin when the specified trigger conditions are satisfied after the INITiate command is received. The readings *are* placed in the multimeter's internal memory (up to 512 readings can be stored). Readings *are stored* in memory until you are able to retrieve them.

Use the FETCh? command to transfer the readings from the multimeter's internal memory to the multimeter's output buffer where you can read them into your bus controller.

#### **MEASure? Example**

The following program segment shows how to use the MEASure? command to make a measurement. This example configures the multimeter for dc voltage measurements, automatically places the multimeter in the "wait-for-trigger" state, internally triggers the multimeter to take one reading, and then sends the reading to the output buffer.

 MEAS:VOLT:DC? 10,0.003 bus enter statement

This is the simplest way to take a reading. However, you do not have any flexibility with MEASure? to set the trigger count, sample count, trigger delay, etc. All measurement parameters except function, range, and resolution are preset for you automatically (*see the table on [page 112](#page-10-0)*).

## **4**

**CONFigure Example** The following program segment shows how to use the READ? command with CONFigure to make an externally-triggered measurement. The program configures the multimeter for dc voltage measurements. CONFigure does not place the multimeter in the "wait-for-trigger" state. The READ? command places the multimeter in the "wait-for-trigger" state, takes a reading when the *Ext Trig* terminal is pulsed, and sends the reading to the output buffer.

 CONF:VOLT:DC 10, 0.003 TRIG:SOUR EXT READ? bus enter statement

**CONFigure Example** The following program segment is similar to the program above but it uses INITiate to place the multimeter in the "wait-for-trigger" state. The INITiate command places the multimeter in the "wait-for-trigger" state, takes a reading when the *Ext Trig* terminal is pulsed, and sends the reading to the multimeter's internal memory. The FETCh? command transfers the reading from internal memory to the output buffer.

> CONF:VOLT:DC 10, 0.003 TRIG:SOUR EXT INIT FETC? bus enter statement

Storing readings in memory using the INITiate command is faster than sending readings to the output buffer using the READ? command. The multimeter can store up to 512 readings in internal memory. If you configure the multimeter to take more than 512 readings (using the sample count and trigger count), and then send INITiate, a memory error is generated.

After you execute an INITiate command, no further commands are accepted until the measurement sequence is completed. However, if you select TRIGger: SOURce BUS, the multimeter will accept the \*TRG command (bus trigger) or an IEEE-488 *Group Execute Trigger* message.

## <span id="page-15-0"></span>The MEASure? and CONFigure Commands

*See also ["Measurement Configuration,"](#page--1-0) starting on [page 51](#page--1-0) in chapter 3.*

- For the *range* parameter, MIN selects the lowest range for the selected function; MAX selects the highest range; DEF selects autoranging.
- For the *resolution* parameter, specify the resolution in the same units as the measurement function, *not in number of digits*. MIN selects the smallest value accepted, which gives the best resolution; MAX selects the largest value accepted, which gives the least resolution; DEF selects the default resolution which is  $5\frac{1}{2}$  digits slow (10 PLC).

 *Note: You must specify a range to use the resolution parameter.*

 **4**

**MEASure:VOLTage:DC? {<***range***>|MIN|MAX|DEF},{<***resolution***>|MIN|MAX|DEF}**  Preset and make a dc voltage measurement with the specified range and resolution. The reading is sent to the output buffer.

**MEASure:VOLTage:DC:RATio? {<***range***>|MIN|MAX|DEF},{<***resolution***>|MIN|MAX|DEF}** Preset and make a dc:dc ratio measurement with the specified range and resolution. The reading is sent to the output buffer. For ratio measurements, the specified range applies to the signal connected to the **Input** terminals. Autoranging is automatically selected for reference voltage measurements on the **Sense** terminals.

**MEASure:VOLTage:AC? {<***range***>|MIN|MAX|DEF},{<***resolution***>|MIN|MAX|DEF}** Preset and make an ac voltage measurement with the specified range and resolution. The reading is sent to the output buffer. For ac measurements, resolution is actually fixed at 61⁄2 digits. The *resolution* parameter only affects the front-panel display.

**MEASure:CURRent:DC? {<***range***>|MIN|MAX|DEF},{<***resolution***>|MIN|MAX|DEF}**  Preset and make a dc current measurement with the specified range and resolution. The reading is sent to the output buffer.

#### Chapter 4 Remote Interface Reference **The MEASure? and CONFigure Commands**

**MEASure:CURRent:AC? {<***range***>|MIN|MAX|DEF},{<***resolution***>|MIN|MAX|DEF}** Preset and make an ac current measurement with the specified range and resolution. The reading is sent to the output buffer. For ac measurements, resolution is actually fixed at 61⁄2 digits. The *resolution* parameter only affects the front-panel display.

**MEASure:RESistance? {<***range***>|MIN|MAX|DEF},{<***resolution***>|MIN|MAX|DEF}** Preset and make a 2-wire ohms measurement with the specified range and resolution. The reading is sent to the output buffer.

**MEASure:FRESistance? {<***range***>|MIN|MAX|DEF},{<***resolution***>|MIN|MAX|DEF}** Preset and make a 4-wire ohms measurement with the specified range and resolution. The reading is sent to the output buffer.

**MEASure:FREQuency? {<***range***>|MIN|MAX|DEF},{<***resolution***>|MIN|MAX|DEF}** Preset and make a frequency measurement with the specified range and resolution. The reading is sent to the output buffer. For frequency measurements, the multimeter uses one "range" for all inputs between 3 Hz and 300 kHz. With no input signal applied, frequency measurements return "0".

**MEASure:PERiod? {<***range***>|MIN|MAX|DEF},{<***resolution***>|MIN|MAX|DEF}**  Preset and make a period measurement with the specified range and resolution. The reading is sent to the output buffer. For period measurements, the multimeter uses one "range" for all inputs between 0.33 seconds and 3.3 µsec. With no input signal applied, period measurements return "0".

#### **MEASure:CONTinuity?**

Preset and make a continuity measurement. The reading is sent to the output buffer. The range and resolution are fixed for continuity tests (1 kΩ range and  $5\frac{1}{2}$  digits).

#### **MEASure:DIODe?**

Preset and make a diode measurement. The reading is sent to the output buffer. The range and resolution are fixed for diode tests (1 Vdc range with 1 mA current source output and  $5\frac{1}{2}$  digits).

#### Chapter 4 Remote Interface Reference **The MEASure? and CONFigure Commands**

**CONFigure:VOLTage:DC {<***range***>|MIN|MAX|DEF},{<***resolution***>|MIN|MAX|DEF}** Preset and configure the multimeter for dc voltage measurements with the specified range and resolution. This command *does not* initiate the measurement.

**CONFigure:VOLTage:DC:RATio {<***range***>|MIN|MAX|DEF},{<***resolution***>|MIN|MAX|DEF}** Preset and configure the multimeter for dc:dc ratio measurements with the specified range and resolution. This command *does not* initiate the measurement. For ratio measurements, the specified range applies to the signal connected to the **Input** terminals. Autoranging is automatically selected for reference voltage measurements on the **Sense** terminals.

**CONFigure:VOLTage:AC {<***range***>|MIN|MAX|DEF},{<***resolution***>|MIN|MAX|DEF}** Preset and configure the multimeter for ac voltage measurements with the specified range and resolution. This command *does not* initiate the measurement. For ac measurements, resolution is actually fixed at 61⁄2 digits. The *resolution* parameter only affects the front-panel display.

**CONFigure:CURRent:DC {<***range*>**|MIN|MAX|DEF},{<***resolution***>|MIN|MAX|DEF}** Preset and configure the multimeter for dc current measurements with the specified range and resolution. This command *does not* initiate the measurement.

**CONFigure:CURRent:AC {<***range***>|MIN|MAX|DEF},{<***resolution***>|MIN|MAX|DEF}** Preset and configure the multimeter for ac current measurements with the specified range and resolution. This command *does not* initiate the measurement. For ac measurements, resolution is actually fixed at  $6\frac{1}{2}$  digits. The *resolution* parameter only affects the front-panel display.

**CONFigure:RESistance {<***range***>|MIN|MAX|DEF},{<***resolution***>|MIN|MAX|DEF}**  Preset and configure the multimeter for 2-wire ohms measurements with the specified range and resolution. This command *does not* initiate the measurement.

**CONFigure:FRESistance {<***range***>|MIN|MAX|DEF},{<***resolution***>|MIN|MAX|DEF}** Preset and configure the multimeter for 4-wire ohms measurements with the specified range and resolution. This command *does not* initiate the measurement.

#### Chapter 4 Remote Interface Reference **The MEASure? and CONFigure Commands**

**CONFigure:FREQuency {<***range***>|MIN|MAX|DEF},{<***resolution***>|MIN|MAX|DEF}** Preset and configure a frequency measurement with the specified range and resolution. This command *does not* initiate the measurement. For frequency measurements, the multimeter uses one "range" for all inputs between 3 Hz and 300 kHz. With no input signal applied, frequency measurements return "0".

**CONFigure:PERiod {<***range***>|MIN|MAX|DEF},{<***resolution***>|MIN|MAX|DEF}**  Preset and configure a period measurement with the specified range and resolution. This command *does not* initiate the measurement. For period measurements, the multimeter uses one "range" for all inputs between 0.33 seconds and 3.3 µsec. With no input signal applied, period measurements return "0".

#### **CONFigure:CONTinuity**

Preset and configure the multimeter for continuity measurements. This command *does not* initiate the measurement. The range and resolution are fixed for continuity tests (1 kΩ range and  $5\frac{1}{2}$  digits).

#### **CONFigure:DIODe**

Preset and configure the multimeter for diode measurements. This command *does not* initiate the measurement. The range and resolution are fixed for diode tests (1 Vdc range with 1 mA current source output and  $5\frac{1}{2}$  digits).

#### **CONFigure?**

Query the multimeter's present configuration and return a quoted string.

## <span id="page-19-0"></span>Measurement Configuration Commands

*See also ["Measurement Configuration,"](#page--1-0) starting on [page 51](#page--1-0) in chapter 3.*

#### **FUNCtion "<***function***>"**

Select a measurement function. The function must be enclosed in quotes in the command string (FUNC "VOLT:DC"). Specify one of the following strings.

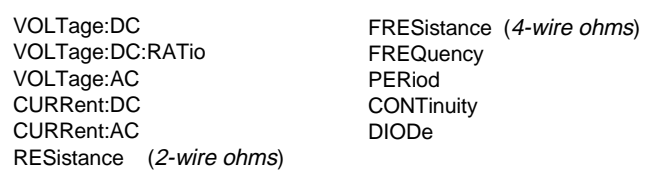

#### **FUNCtion?**

Query the measurement function and return a quoted string.

#### **<***function***>:RANGe {<***range***>|MINimum|MAXimum}**

Select the range for the selected function. For frequency and period measurements, ranging applies to the signal's input voltage, *not* its frequency (use FREQuency:VOLTage or PERiod:VOLTage). MIN selects the lowest range for the selected function. MAX selects the highest range. *[Stored in volatile memory]*

#### **<***function***>:RANGe? [MINimum|MAXimum]**

Query the range for the selected function.

#### **<***function***>:RANGe:AUTO {OFF|ON}**

Disable or enable autoranging for the selected function. For frequency and period, use FREQuency:VOLTage or PERiod:VOLTage. Autorange thresholds: Down range at <10% of range; Up range at >120% of range. *[Stored in volatile memory]*

#### **<***function***>:RANGe:AUTO?** Query the autorange setting. Returns "0" (OFF) or "1" (ON).

#### Chapter 4 Remote Interface Reference **Measurement Configuration Commands**

**<***function***>:RESolution {<***resolution***>|MINimum|MAXimum}** Select the resolution for the specified function (not valid for frequency, period, or ratio). Specify the resolution in the same units as the measurement function, *not in number of digits*. MIN selects the smallest value accepted, which gives the most resolution. MAX selects the largest value accepted which gives the least resolution. *[Stored in volatile memory]*

**<***function***>:RESolution? [MINimum|MAXimum]**  Query the resolution for the selected function. For frequency or period measurements, the multimeter returns a resolution setting based upon a 3 Hz input frequency.

**<***function***>:NPLCycles {0.02|0.2|1|10|100|MINimum|MAXimum}**  Select the integration time in number of power line cycles for the present function (the default is 10 PLC). This command is valid only for dc volts, ratio, dc current, 2-wire ohms, and 4-wire ohms. MIN = 0.02. MAX = 100. *[Stored in volatile memory]*

**<***function***>:NPLCycles? [MINimum|MAXimum]**  Query the integration time for the selected function.

#### **FREQuency:APERture {0.01|0.1|1|MINimum|MAXimum}**

Select the aperture time (or gate time) for frequency measurements (the default is 0.1 seconds). Specify 10 ms  $(4\frac{1}{2}$  digits), **100 ms** (default;  $5\frac{1}{2}$  digits), or 1 second  $(6\frac{1}{2}$  digits). MIN = 0.01 seconds. MAX = 1 second. *[Stored in volatile memory]*

#### **FREQuency:APERture? [MINimum|MAXimum]**

Query the aperture time for frequency measurements.

#### **PERiod:APERture {0.01|0.1|1|MINimum|MAXimum}**

Select the aperture time (or gate time) for period measurements (the default is 0.1 seconds). Specify 10 ms (41⁄2 digits), **100 ms** (default;  $5\frac{1}{2}$  digits), or 1 second ( $6\frac{1}{2}$  digits). MIN = 0.01 seconds. MAX = 1 second. *[Stored in volatile memory]*

#### **PERiod:APERture? [MINimum|MAXimum]**

Query the aperture time for period measurements.

#### Chapter 4 Remote Interface Reference **Measurement Configuration Commands**

**[SENSe:]DETector:BANDwidth {3|20|200|MINimum|MAXimum}**  Specify the lowest frequency expected in the input signal. The multimeter selects the slow, medium (default), or fast ac filter based on the frequency you specify. MIN = 3 Hz. MAX = 200 Hz. *[Stored in volatile memory]*

**[SENSe:]DETector:BANDwidth? [MINimum|MAXimum]**

Query the ac filter. Returns "3", "20", or "200".

#### **[SENSe:]ZERO:AUTO {OFF|ONCE|ON}**

Disable or enable (default) the autozero mode. The OFF and ONCE parameters have a similar effect. Autozero OFF *does not* issue a new zero measurement until the next time the multimeter goes to the "wait-for-trigger" state. Autozero ONCE issues an immediate zero measurement. *[Stored in volatile memory]*

#### **[SENSe:]ZERO:AUTO?**

Query the autozero mode. Returns "0" (OFF or ONCE) or "1" (ON).

#### **INPut:IMPedance:AUTO {OFF|ON}**

Disable or enable the automatic input resistance mode for dc voltage measurements. With AUTO OFF (default), the input resistance is fixed at 10 MΩ for all ranges. With AUTO ON, the resistance is set to >10 G $\Omega$ for the 100 mV, 1 V, and 10 V ranges. *[Stored in volatile memory]*

#### **INPut:IMPedance:AUTO?**

Query the input resistance mode. Returns "0" (OFF) or "1" (ON).

#### **ROUTe:TERMinals?**

Query the multimeter to determine if the front or rear input terminals are selected. Returns "FRON" or "REAR".

## <span id="page-22-0"></span>Math Operation Commands

*See also ["Math Operations,"](#page--1-0) starting on [page 63 i](#page--1-0)n chapter 3.*

There are five math operations available, only one of which can be enabled at a time. Each math operation performs a mathematical operation on each reading or stores data on a series of readings. The selected math operation remains in effect until you disable it, change functions, turn off the power, or perform a remote interface reset. The math operations use one or more internal registers. You can preset the values in some of the registers, while others hold the results of the math operation.

The following table shows the math/measurement function combinations allowed. Each "X" indicates an allowable combination. If you choose a math operation that is not allowed with the present measurement function, math is turned off. If you select a valid math operation and then change to one that is invalid, a "Settings conflict" error is generated over the remote interface. *For null and dB measurements, you must turn on the math operation before writing to their math registers.*

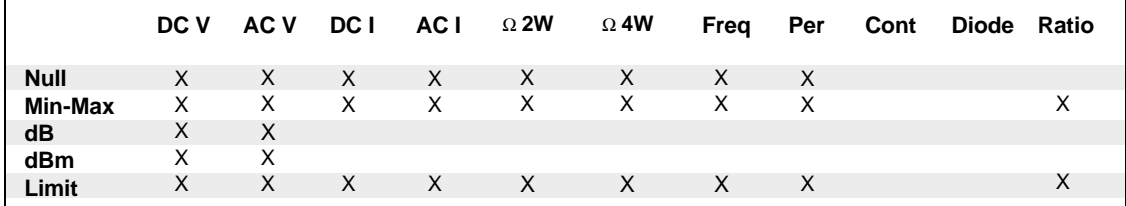

**CALCulate:FUNCtion {NULL|DB|DBM|AVERage|LIMit}**  Select the math function. Only one function can be enabled at a time. The default function is null. *[Stored in volatile memory]*

**CALCulate:FUNCtion?** 

Query the present math function. Returns NULL, DB, DBM, AVER, or LIM.

#### **CALCulate:STATe {OFF|ON}**

Disable or enable the selected math function. *[Stored in volatile memory]*

#### **CALCulate:STATe?**

Query the state of the math function. Returns "0" (OFF) or "1" (ON).

#### Chapter 4 Remote Interface Reference **Math Operation Commands**

#### **CALCulate:AVERage:MINimum?**

Read the minimum value found during a min-max operation. The multimeter clears the value when min-max is turned on, when power has been off, or after a remote interface reset. *[Stored in volatile memory]*

#### **CALCulate:AVERage:MAXimum?**

Read the maximum value found during a min-max operation. The multimeter clears the value when min-max is turned on, when power has been off, or after a remote interface reset. *[Stored in volatile memory]*

#### **CALCulate:AVERage:AVERage?**

Read the average of all readings taken since min-max was enabled. The multimeter clears the value when min-max is turned on, when power has been off, or after a remote interface reset. *[Stored in volatile memory]*

#### **CALCulate:AVERage:COUNt?**

Read the number of readings taken since min-max was enabled. The multimeter clears the value when min-max is turned on, when power has been off, or after a remote interface reset. *[Stored in volatile memory]*

#### **CALCulate:NULL:OFFSet {<***value***>|MINimum|MAXimum}**

Store a null value in the multimeter's Null Register. *You must turn on the math operation before writing to the math register*. You can set the null value to any number between 0 and ±120% of the highest range, for the present function. MIN =  $-120\%$  of the highest range. MAX =  $120\%$  of the highest range. *[Stored in volatile memory]*

#### **CALCulate:NULL:OFFSet? [MINimum|MAXimum]**  Query the null value.

#### **CALCulate:DB:REFerence {<***value*>|MINimum|MAXimum}

Store a relative value in the dB Relative Register. *You must turn on the math operation before writing to the math register*. You can set the relative value to any number between 0 dBm and ±200 dBm.

MIN = –200.00 dBm. MAX = 200.00 dBm. *[Stored in volatile memory]*

#### **CALCulate:DB:REFerence? [MINimum|MAXimum]** Query the dB relative value.

<span id="page-24-0"></span>**CALCulate:DBM:REFerence {<***value***>|MINimum|MAXimum}**  Select the dBm reference value. Choose from: *50, 75, 93, 110, 124, 125, 135, 150, 250, 300, 500, 600, 800, 900, 1000, 1200, or 8000 ohms.* MIN =  $50 Ω$ . MAX =  $8000 Ω$ . *[Stored in non-volatile memory]* 

**CALCulate:DBM:REFerence? [MINimum|MAXimum]** Query the dBm reference resistance.

**CALCulate:LIMit:LOWer {<***value*>|MINimum|MAXimum} Set the lower limit for limit testing. You can set the value to any number between 0 and ±120% of the highest range, for the present function.  $MIN = -120\%$  of the highest range.  $MAX = 120\%$  of the highest range. *[Stored in volatile memory]*

**CALCulate:LIMit:LOWer? [MINimum|MAXimum]**  Query the lower limit.

**CALCulate:LIMit:UPPer {<***value*>|MINimum|MAXimum} Set the lower limit for limit testing. You can set the value to any number between 0 and ±120% of the highest range, for the present function.  $MIN = -120\%$  of the highest range.  $MAX = 120\%$  of the highest range. *[Stored in volatile memory]*

**CALCulate:LIMit:UPPer? [MINimum|MAXimum]**  Query the upper limit.

**DATA:FEED RDG\_STORE, {"CALCulate"|""}** 

Selects whether readings taken using the INITiate command are stored in the multimeter's internal memory (default) or not stored at all. In the default state (DATA:FEED RDG\_STORE, "CALC"), up to 512 readings are stored in memory when INITiate is executed. The MEASure? and CONFigure commands automatically select "CALC". With memory disabled (DATA: FEED RDG STORE, ""), readings taken using INITiate are not stored. This may be useful with the min-max operation since it allows you to determine an average of the readings without storing the individual values. An error will be generated if you attempt to transfer readings to the output buffer using the FETCh? command.

#### **DATA:FEED?**

Query the reading memory state. Returns **"CALC"** or **""**.

Chapter 4 Remote Interface Reference **Triggering** 

Triggering

<span id="page-25-0"></span>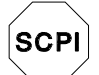

*First-time SCPI users, se[e page 154.](#page--1-0)* *See also ["Triggering,"](#page--1-0) starting o[n page 71 i](#page--1-0)n chapter 3.*

The multimeter's triggering system allows you to generate triggers either manually or automatically, take multiple readings per trigger, and insert a delay before each reading. Normally, the multimeter will take one reading each time it receives a trigger, but you can specify multiple readings (up to 50,000) per trigger.

Triggering the multimeter from the remote interface is a multi-step process that offers triggering flexibility.

- First, you must configure the multimeter for the measurement by selecting the function, range, resolution, etc.
- Then, you must specify the source from which the multimeter will accept the trigger. The multimeter will accept a software (bus) trigger from the remote interface, a hardware trigger from the rear-panel *Ext Trig* (external trigger) terminal, or an immediate internal trigger.
- Then, you must make sure that the multimeter is ready to accept a trigger from the specified trigger source (this is called the *wait-fortrigger* state).

*The diagram on the next page shows the multimeter's triggering system.*

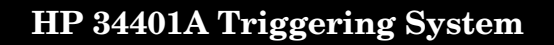

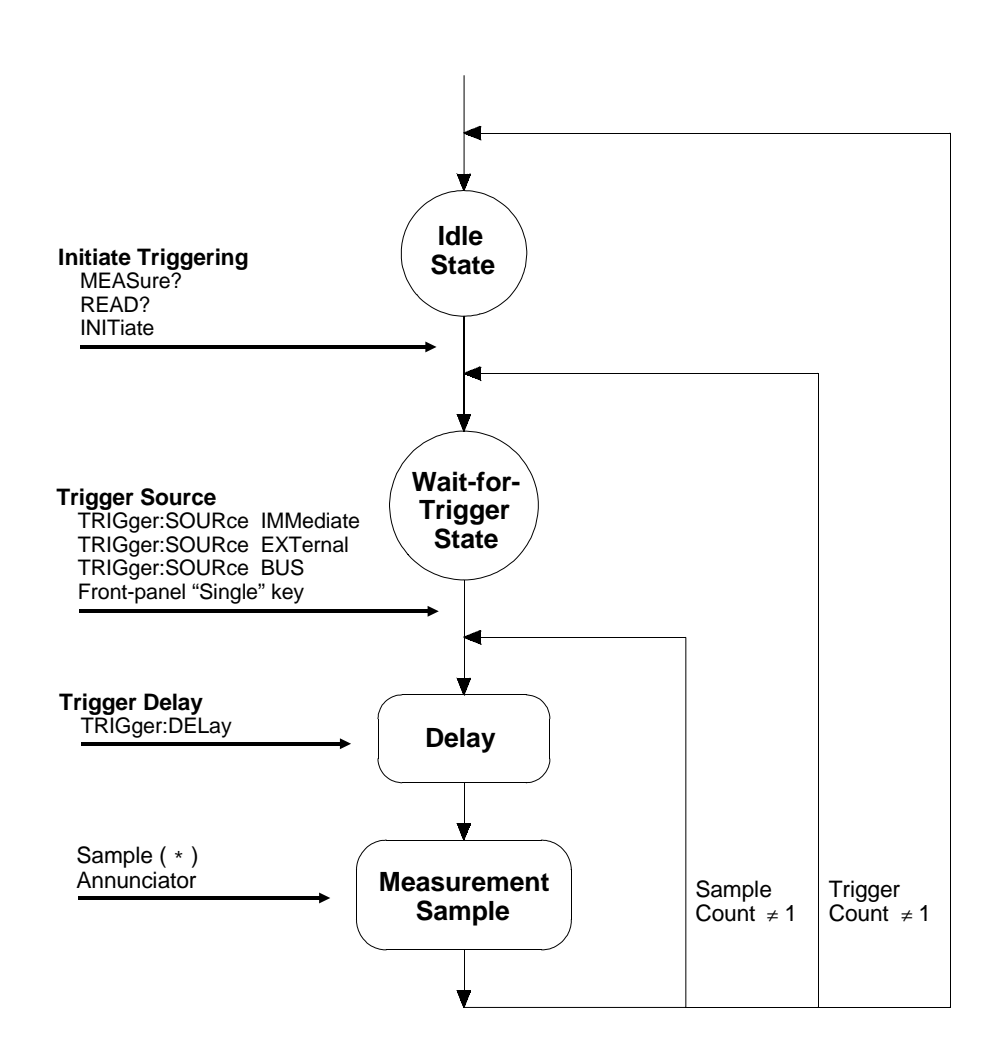

Chapter 4 Remote Interface Reference **Triggering** 

#### **The Wait-for-Trigger State**

After you have configured the multimeter and selected a trigger source, you must place the multimeter in the *wait-for-trigger* state. A trigger will not be accepted until the multimeter is in this state. If a trigger signal is present, and if multimeter is in the "wait-for-trigger" state, the measurement sequence begins and readings are taken.

*The "wait-for-trigger" state is a term used primarily for remote interface operation. From the front panel, the multimeter is always in the "waitfor-trigger" state and will accept triggers at any time, unless a measurement is already in progress.* 

You can place the multimeter in "wait-for-trigger" state by executing any of the following commands from the remote interface.

 MEASure? READ? INITiate

*The multimeter requires approximately 20 ms of set-up time after you send a command to change to the "wait-for-trigger" state. Any external triggers that occur during this set-up time are ignored.* 

## <span id="page-28-0"></span>Triggering Commands

*See also ["Triggering,"](#page--1-0) starting on [page 71 i](#page--1-0)n chapter 3.*

#### **INITiate**

Change the state of the triggering system from the "idle" state to the "wait-for-trigger" state. Measurements will begin when the specified trigger conditions are satisfied after the INITiate command is received. The readings are placed in the multimeter's internal memory (up to 512 readings can be stored). Readings *are stored* in memory until you are able to retrieve them. Use the FETCh? command to retrieve reading results.

 *A new command is available starting with firmware Revision 2 which allows you to take readings using* INITiate *without storing them in internal memory. This command may be useful with the min-max operation since it allows you to determine the average of a series of readings without storing the individual values.*

 DATA:FEED RDG\_STORE, "" *do not store readings* DATA:FEED RDG\_STORE, "CALCulate" *store readings (default)*

*Se[e page 126 f](#page-24-0)or more information on using the* DATA:FEED *command.*

#### **READ?**

Change the state of the trigger system from the "idle" state to the "wait-for-trigger" state. Measurements will begin when the specified trigger conditions are satisfied following the receipt of the READ? command. Readings are sent immediately to the output buffer.

#### **TRIGger:SOURce {BUS|IMMediate|EXTernal}**

Select the source from which the multimeter will accept a trigger. The multimeter will accept a software (bus) trigger, an immediate internal trigger (this is the default source), or a hardware trigger from the rear-panel *Ext Trig* (external trigger) terminal. *[Stored in volatile memory]*

#### **TRIGger:SOURce?**

Query the present trigger source. Returns "BUS", "IMM", or "EXT".

#### Chapter 4 Remote Interface Reference **Triggering Commands**

#### **TRIGger:DELay {<***seconds***>|MINimum|MAXimum}**

Insert a trigger delay between the trigger signal and each sample that follows. If you do not specify a trigger delay, the multimeter automatically selects a delay for you. Select from 0 to 3600 seconds.  $MIN = 0$  seconds.  $MAX = 3600$ seconds. *[Stored in volatile memory]*

#### **TRIGger:DELay? [MINimum|MAXimum]**

Query the trigger delay.

#### **TRIGger:DELay:AUTO {OFF|ON}**

Disable or enable an automatic trigger delay. The delay is determined by function, range, integration time, and ac filter setting. Selecting a specific trigger delay value automatically turns off the automatic trigger delay. *[Stored in volatile memory]*

#### **TRIGger:DELay:AUTO?**

Query the automatic trigger delay setting. Returns "0" (OFF) or "1" (ON).

#### **SAMPle:COUNt {<***value***>|MINimum|MAXimum}**

Set the number of readings (samples) the multimeter takes per trigger. Select from 1 to 50,000 readings per trigger. MIN = 1. MAX = 50,000. *[Stored in volatile memory]*

#### **SAMPle:COUNt? [MINimum|MAXimum]**

Query the sample count.

#### **TRIGger:COUNt {<***value***>|MINimum|MAXimum|INFinite}**

Set the number of triggers the multimeter will accept before returning to the "idle" state. Select from 1 to 50,000 triggers. The INFinite parameter instructs the multimeter to continuously accept triggers (you must send a device clear to return to the "idle" state). Trigger count is ignored while in local operation. MIN = 1. MAX = 50,000. *[Stored in volatile memory]*

#### **TRIGger:COUNt? [MINimum|MAXimum]**

Query the trigger count. If you specify an infinite trigger count, the query command returns "9.90000000E+37".

## <span id="page-30-0"></span>System-Related Commands

*See also ["System-Related Operations,"](#page--1-0) starting on [page 84 i](#page--1-0)n chapter 3.* 

#### **FETCh?**

Transfer readings stored in the multimeter's internal memory by the INITiate command to the multimeter's output buffer where you can read them into your bus controller.

#### **READ?**

Change the state of the trigger system from the "idle" state to the "wait-for-trigger" state. Measurements will begin when the specified trigger conditions are satisfied following the receipt of the READ? command. Readings are sent immediately to the output buffer.

#### **DISPlay {OFF|ON}**

Turn the front-panel display off or on. *[Stored in volatile memory]*

#### **DISPlay?**

Query the front-panel display setting. Returns "0" (OFF) or "1" (ON).

#### **DISPlay:TEXT <***quoted string*<sup>&</sup>gt;

Display a message on the front panel. The multimeter will display up to 12 characters in a message; any additional characters are truncated. *[Stored in volatile memory]*

#### **DISPlay:TEXT?**

Query the message sent to the front panel and return a quoted string.

#### **DISPlay:TEXT:CLEar**

Clear the message displayed on the front panel.

Chapter 4 Remote Interface Reference **System-Related Commands** 

#### **SYSTem:BEEPer**

Issue a single beep immediately.

#### **SYSTem:BEEPer:STATe {OFF|ON}**

Disable or enable the front-panel beeper. *[Stored in non-volatile memory]*

When you disable the beeper, the multimeter *will not* emit a tone when:

1) a new minimum or maximum is found in a min–max test.

- 2) a stable reading is captured in reading hold.
- 3) a limit is exceeded in a limit test.
- 4) a forward-biased diode is measured in the diode test function.

#### **SYSTem:BEEPer:STATe?**

Query the state of the front-panel beeper. Returns "0" (OFF) or "1" (ON).

#### **SYSTem:ERRor?**

Query the multimeter's error queue. Up to 20 errors can be stored in the queue. Errors are retrieved in first-in-first out (FIFO) order. Each error string may contain up to 80 characters.

#### **SYSTem:VERSion?**

Query the multimeter to determine the present SCPI version.

#### **DATA:POINts?**

Query the number of readings stored in the multimeter's internal memory.

#### **\*RST**

Reset the multimeter to its power-on configuration.

#### **\*TST?**

Perform a complete self-test of the multimeter. Returns "0" if the self-test is successful, or "1" if it test fails.

#### **\*IDN?**

Read the multimeter's identification string (be sure to dimension a string variable with at least 35 characters).